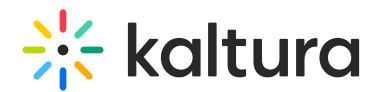

## Setting Up a Kaltura Meeting Room Entry for Admins

Last Modified on 03/27/2025 9:31 am IST

## **ℹ Legacy notice**

This article documents the **legacy KME Room**. For information on the new room, please visit the **new Kaltura Room [documentation](https://knowledge.kaltura.com/help/new-room)**.

- 1. Enable the [Meetingentry](http://knowledge.kaltura.com/help/meetingentry) module in the KMS admin.
- 2. Enable the [MediaCollaboration](http://knowledge.kaltura.com/help/media-collaboration) module in the KMS admin.
- 3. Login to your MediaSpace instance.
- 4. Click Add New and select Meeting Room to verify that Meeting Room was added.

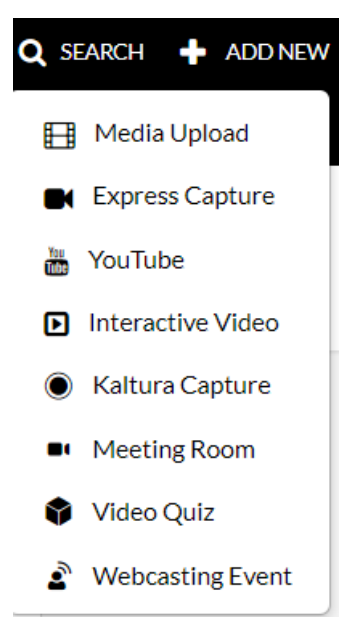